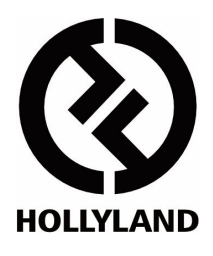

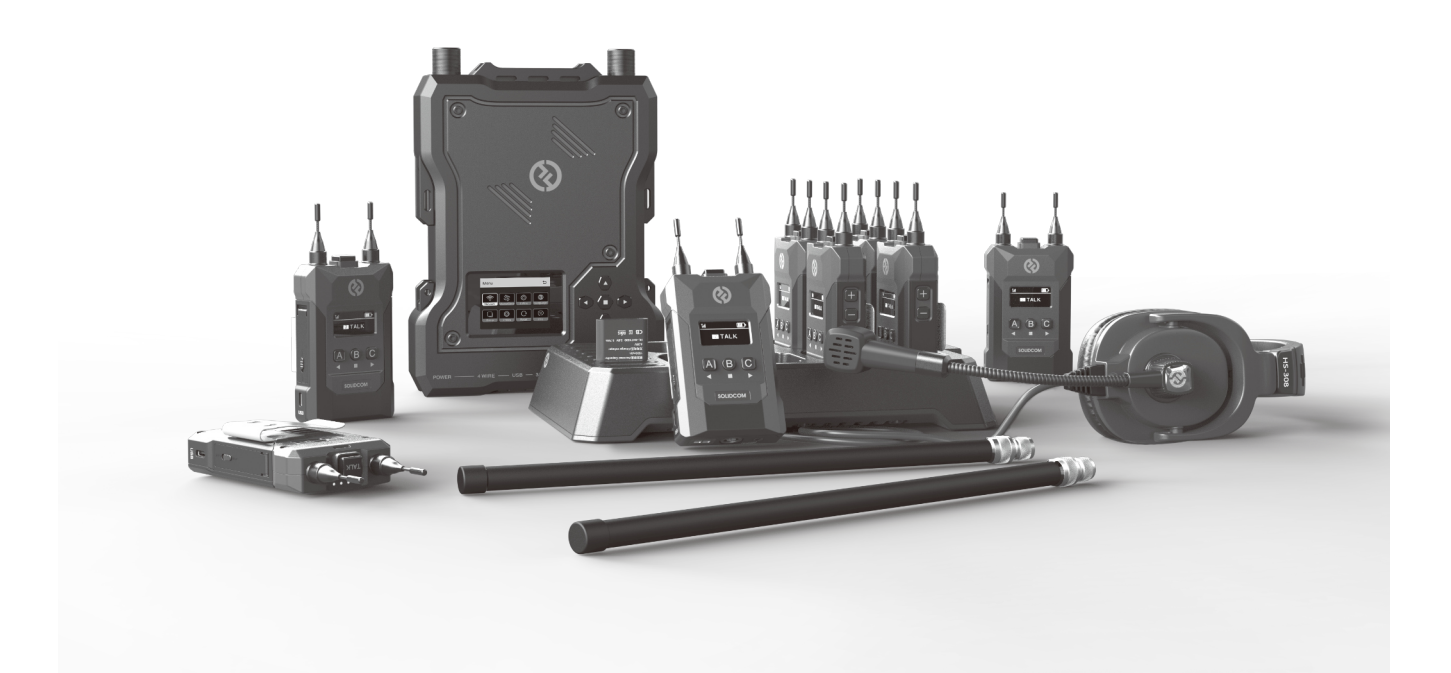

# **SOLIDCOM M1**

取扱説明書

V1.0.0-J2

日本正規代理店‧日本語取扱説明書製作

㈱ スタジオ イクイプメント 〒154-0002 東京都世田谷区下馬5-2-10 TEL: 03-3795-3111 FAX: 03-3795-3353 https://www.studioequipment.co.jp/

## 目次

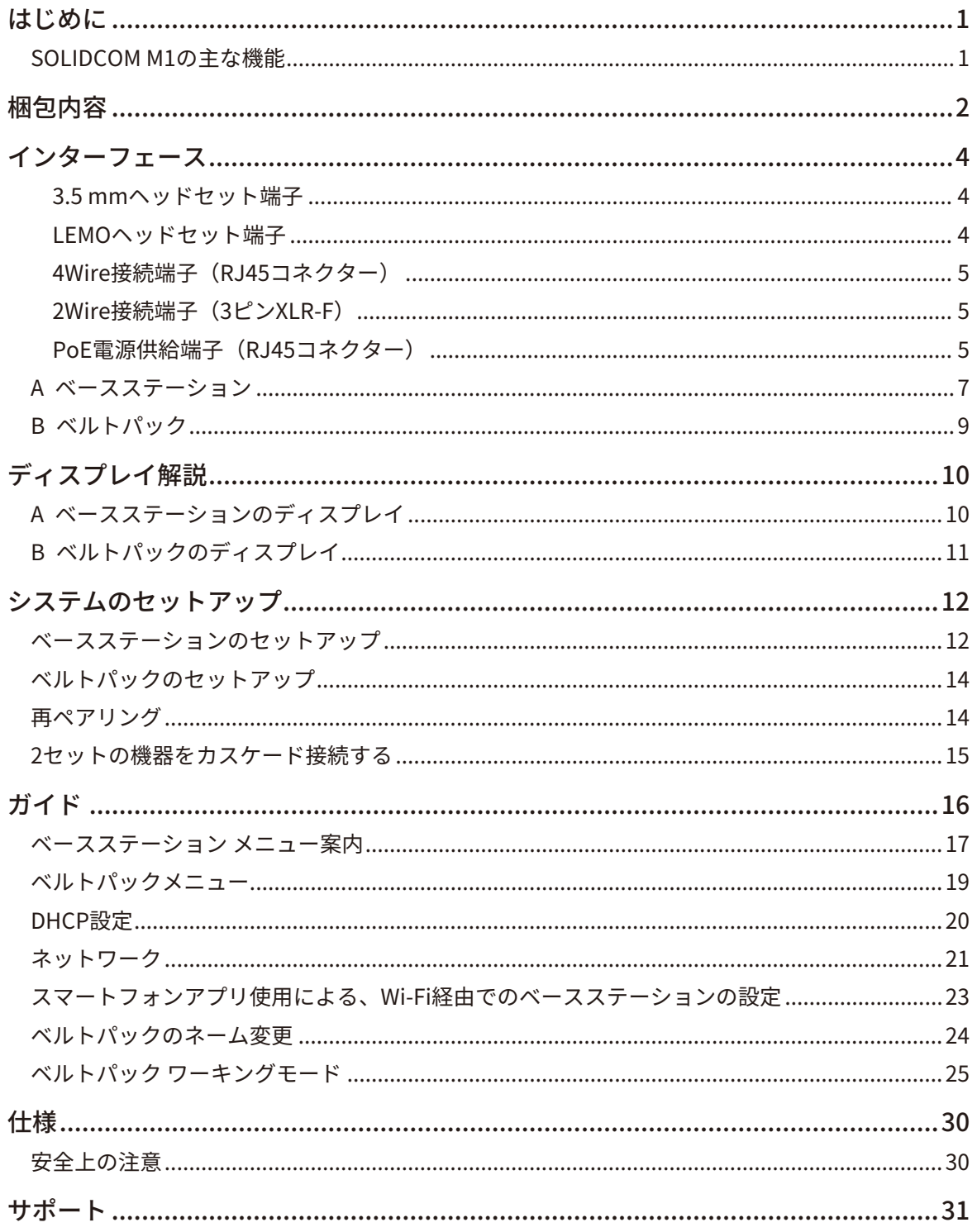

<span id="page-2-0"></span>HOLLYLAND(ホリランド) フルデュプレックス ワイヤレスインターカムシステムを購入頂きありがと うございます。

使用する前にこの取扱説明書を注意深くお読み下さい。快適な体験となることを願っています。

#### **■ SOLIDCOM M1の主な機能**

- キャリアグレードの音声品質、ベースステーションから見通し直線距離で最大400 m離れての使用が 可能
- 1.9 GHz帯の周波数を使用、複数の国や行政区域での周波数設定をサポート。もちろん日本の無線機 器認証取得済み
- 指向性のパネルアンテナを内蔵。付属のグラスファイバー製アンテナを取り付けることで無指向性に 切替可能
- フルデュプレックス (同時双方向) 通信が可能
- 最大 8台のベルトパックとの同時通話が可能
- ベルトパックは3グループの同時通話に対応
- ベースステーションは2/4Wireインターカムシステムとの相互接続に対応
- ベースステーションの電源は、PoE電源またはNP-F型バッテリーから供給
- ベルトパックのリチウムポリマーバッテリーは 6時間以上使用可能
- 持ち運びに便利な、付属キャリングケース内のチャージングスペース
- 10段階のボリューム設定
- ベースステーション、アプリ、ウェブサーバー構成のソフトウェアアップデートに対応

**梱包内容**

<span id="page-3-0"></span>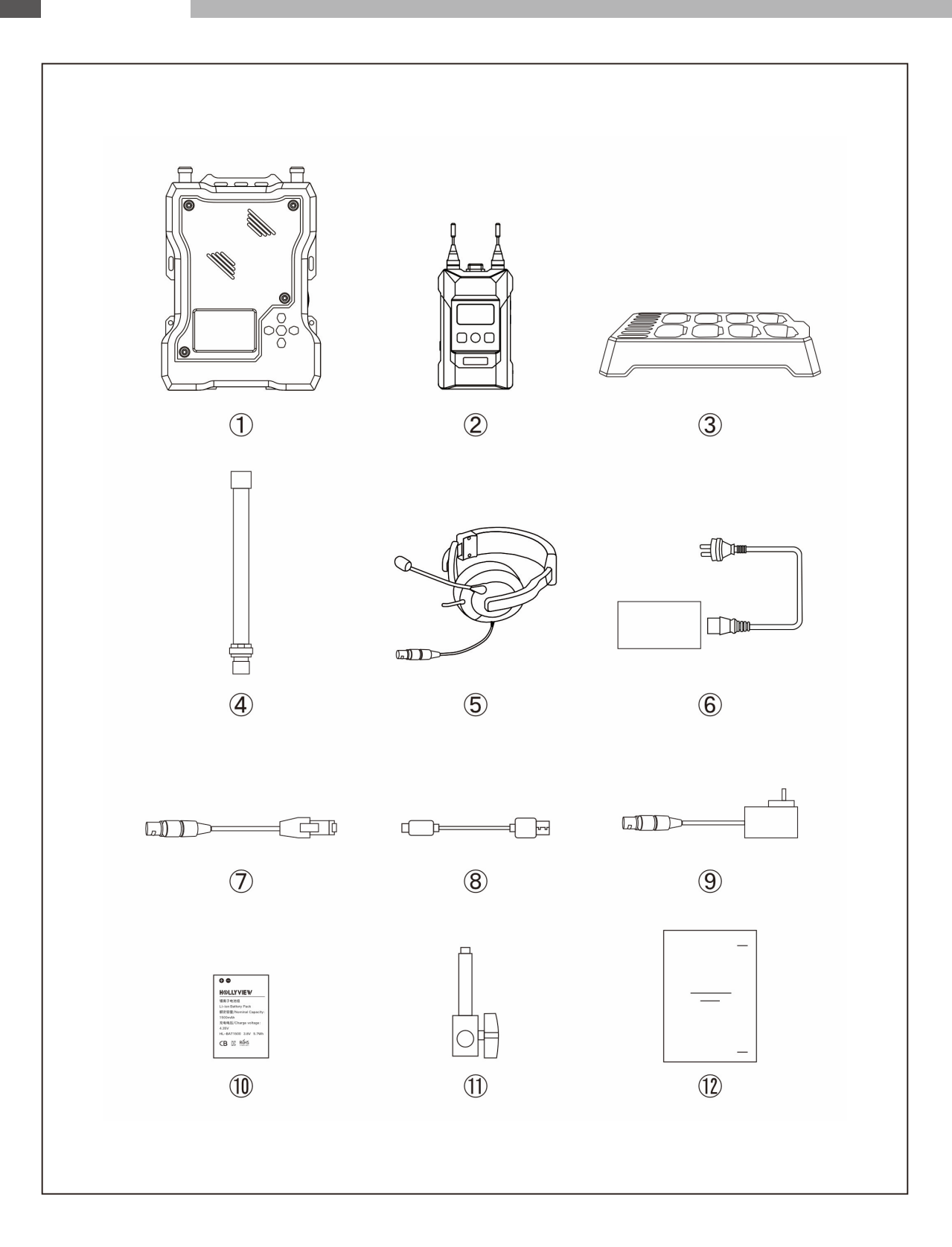

## **梱包内容**

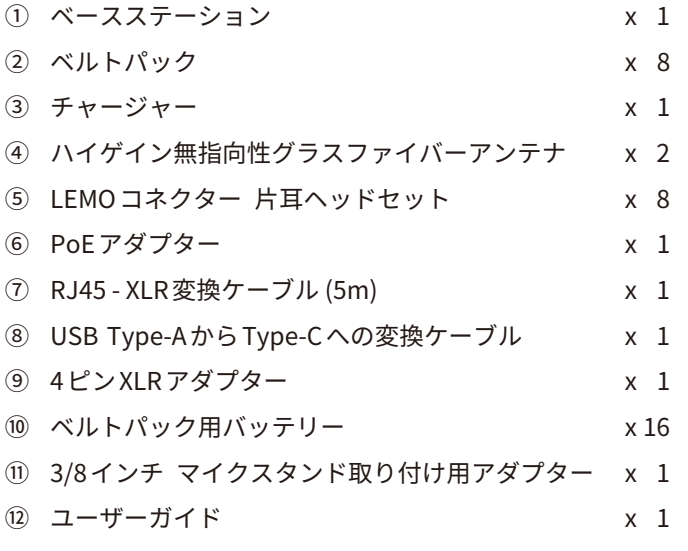

\* 正確な数量は、製品の構成によって異なる場合があります。表示数量は、標準的なものとしてお考えください。

<span id="page-5-0"></span>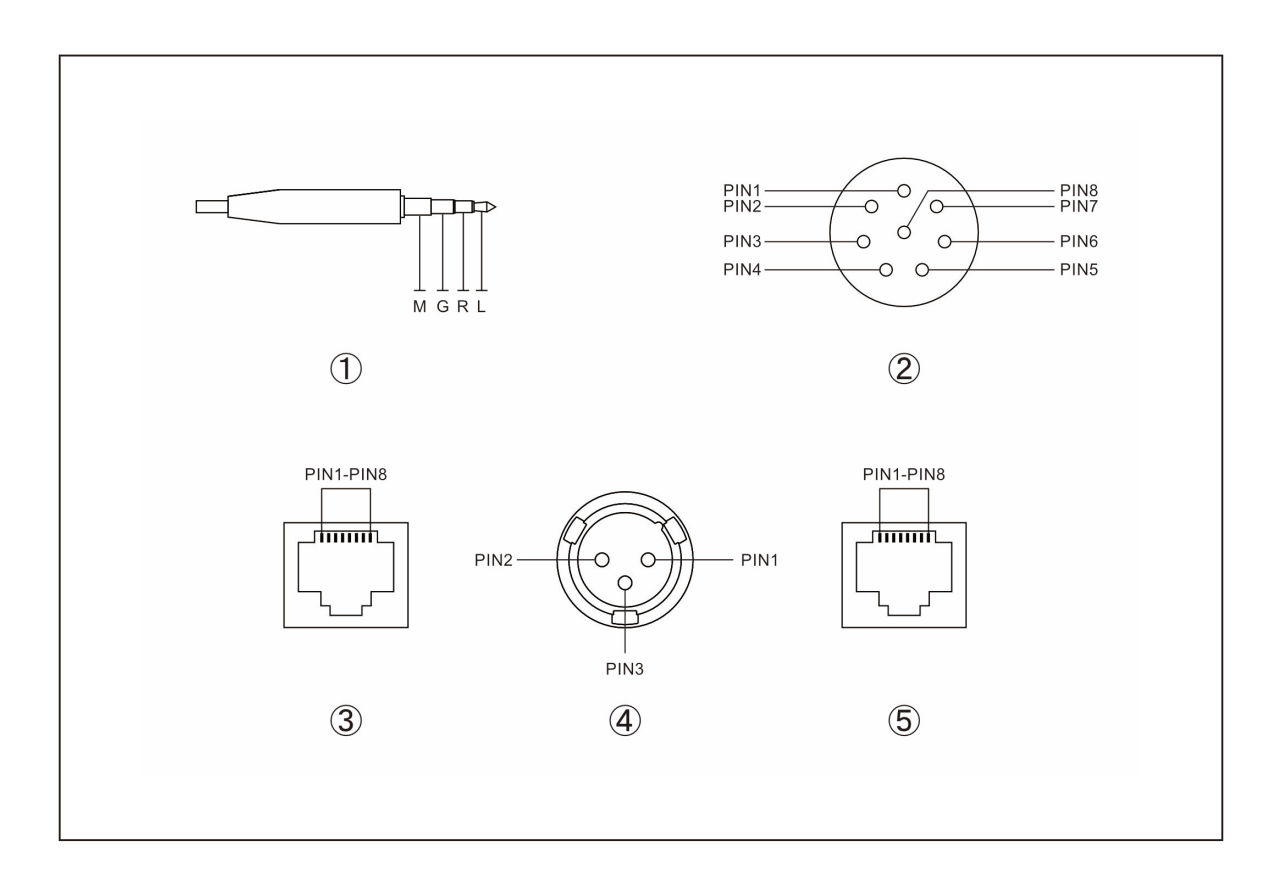

① 3.5 mmヘッドセット端子

接続回路:M (Mic) G (Ground) R (SP R) L (SP L) マイクインピーダンス:600 Ω スピーカーインピーダンス:32 Ω

② LEMOヘッドセット端子

ピン 1:GND ピン 2:GND ピン 3:SPK -  $L^2$  $24:SPK +$ ピン 5:MIC + ピン 6:MIC - ピン 7:NULL ピン 8:LED

<span id="page-6-0"></span>③ 4Wire接続端子(RJ45コネクター)

入力インピーダンス:10KΩ ピン 3がAudio Inの時(現在のデフォルト設定) ピン 1:NULL ピン 2:NULL ピン 3:4Wire In + ピン 4:4Wire Out + ピン 5:4Wire Out - ピン 6:4Wire In - ピン 7:GND ピン 8:GND \* Clear-Com HMEの4Wire端子とストレートケーブルで接続可能 ピン 3がAudio Outの時

- ピン 1:NULL ピン 2:NULL ピン 3:4Wire Out +  $L^2$   $>$  4 : 4Wire In + ピン 5:4Wire In - ピン 6:4Wire Out - ピン 7:GND ピン 8:GND \* Clear-Com HMEの4Wire端子と同じピン接続
- ④ 2Wire接続端子(3ピンXLR-F)
	- ピン 1:GND ピン 2:電源 ピン 3:2Wire Line

#### ⑤ PoE電源供給端子(RJ45コネクター)

ピン 1:- POWER ピン 2:- POWER ピン 3:+ POWER ピン 4:+ POWER ピン 5:+ POWER ピン 6:+ POWER ピン 7:- POWER ピン 8:- POWER

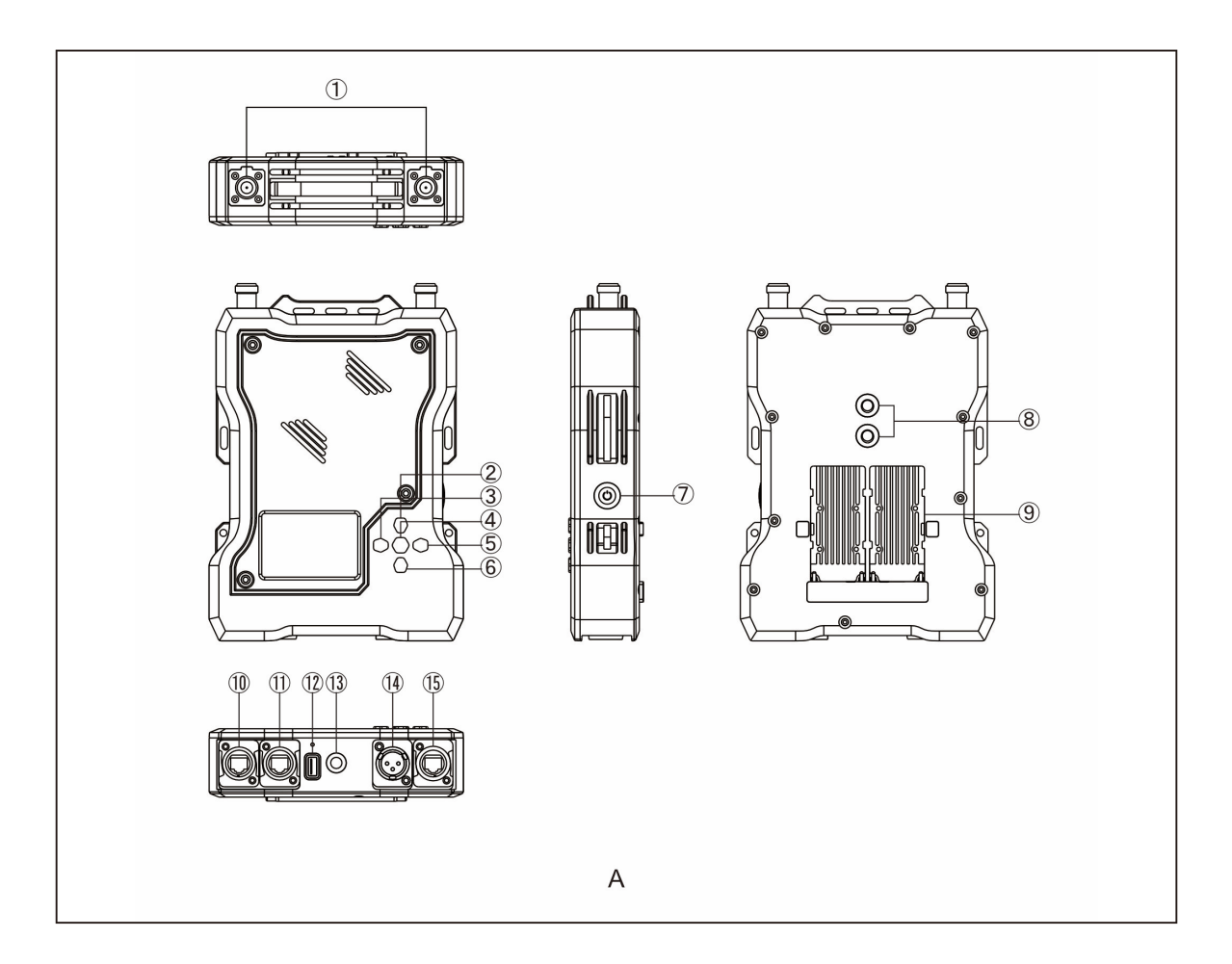

#### <span id="page-8-0"></span>**■ A ベースステーション**

- ① アンテナ コネクター
- ② 上キー
- ③ 左キー
- ④ メニュー/選択キー(長押しでメニュー、短押しで選択)
- ⑤ 右キー
- ⑥ 下キー
- ⑦ 電源ボタン
- ⑧ 3/8インチ ネジ穴
- ⑨ NP-F型バッテリー用接点
- ⑩ 電源コネクター(RJ45コネクター)
- ⑪ 4Wireオーディオ入出力端子(RJ45コネクター)
- ⑫ USB Type- Aコネクター
- ⑬ 3/8インチ ネジ穴
- ⑭ 2Wireオーディオ入出力インターフェース(キャノンコネクター 3ピン メス座)
- ⑮ PoEインターフェース(RJ45コネクター)

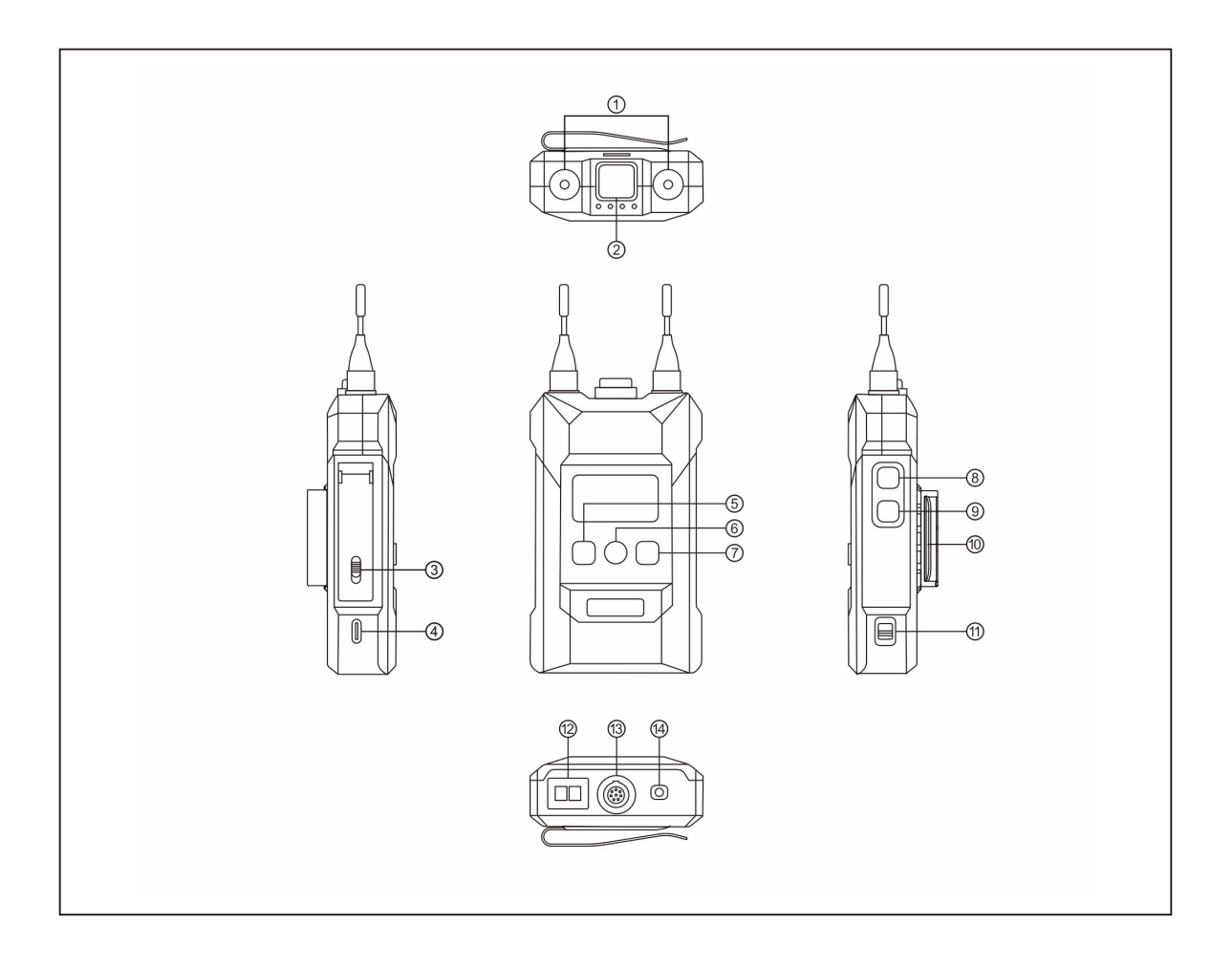

<span id="page-10-0"></span>**■ B ベルトパック**

- ① アンテナ
- ② ミュート/トークスイッチキー 押した状態でトーク、戻した状態でミュート(受信のみ)
- ③ バッテリー収納カバー リリースボタン
- ④ USB Type-Cコネクター
- ⑤ 左キー/ Aグループキー

**インジケーターランプが消灯しているとき:**ベルトパックはグループ化されていません **グループ インジケーターランプが白色のとき:**ベルトパックはグループ Aに参加しています が、トークやリッスンはできません **インジケーターランプがオレンジ色のとき:**ベルトパックはグループ Aに参加しており、トー クやリッスンが可能です

⑥ 選択キー/ Bグループキー

**インジケーターランプが消灯しているとき:**ベルトパックはグループ化されていません **グループ インジケーターランプが白色のとき:**ベルトパックはグループ Bに参加しています が、トークやリッスンはできません **インジケーターランプがオレンジ色のとき:**ベルトパックはグループ Bに参加しており、トー クやリッスンが可能です

- ⑦ 右キー/ Cグループキー **インジケーターランプが消灯しているとき:**ベルトパックはグループ化されていません **グループ インジケーターランプが白色のとき:**ベルトパックはグループ Cに参加しています が、トークやリッスンはできません **インジケーターランプがオレンジ色のとき:**ベルトパックはグループ Cに参加しており、トー クやリッスンが可能です
- ⑧ ボリューム + ボタン
- ⑨ ボリューム ボタン
- ⑩ ベルトクリップ
- ⑪ 電源スイッチ
- ⑫ 充電用接点
- ⑬ LEMOヘッドセット コネクター
- ⑭ 3.5 mmヘッドセット ジャック

<span id="page-11-0"></span>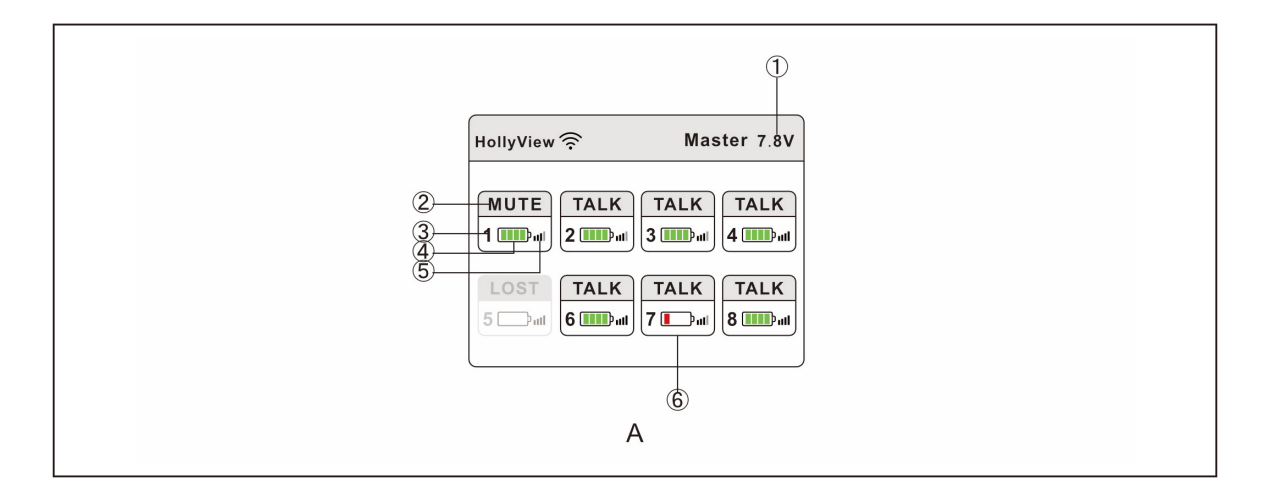

### **■ A ベースステーションのディスプレイ**

- ① ベースステーションの現在のバッテリー電圧
- ② ベルトパックの状態
	- **TALK:** ベルトパックはリッスンとトークが可能です **MUTE:**ベルトパックはリッスンはできますが、トークはできません **LOST:** ベルトパックがベースステーションから切断されています **LINK:** ベルトパックはベースステーションにリンクしています
- ③ ベルトパック番号
- ④ ベルトパックの現在のバッテリー残量
- ⑤ ベルトパックの現在の信号強度
- ⑥ ベルトパックのバッテリー低下表示

<span id="page-12-0"></span>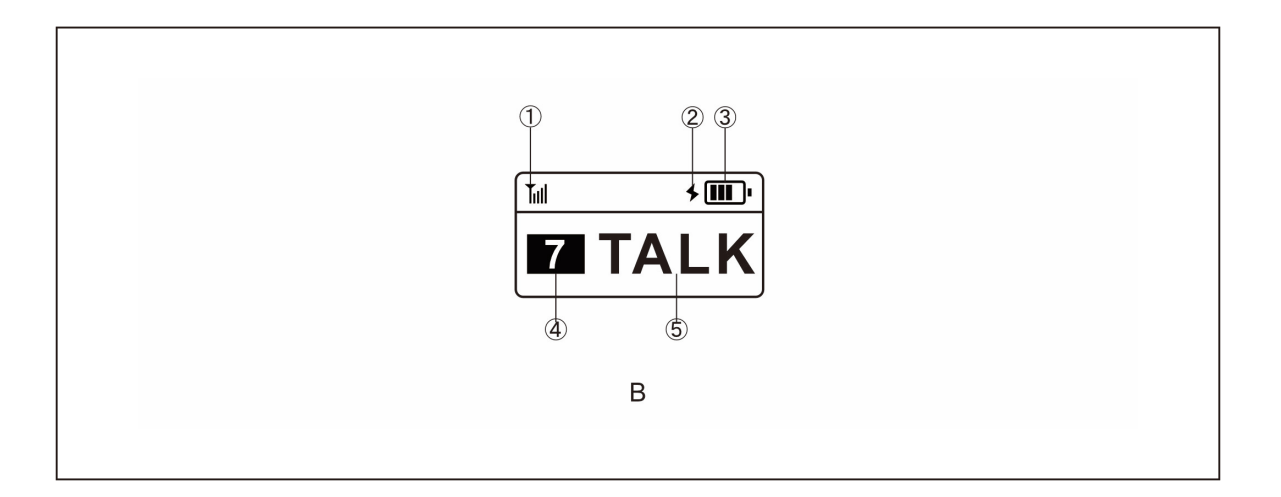

### **■ B ベルトパックのディスプレイ**

- ① 信号強度
- ② 充電中表示
- ③ バッテリー残量
- ④ ベルトパック番号
- ⑤ ベルトパックの状態

**TALK:** リッスンとトークが可能です **MUTE:**リッスンはできますが、トークはできません **LOST:** ベースステーションとのリンクが外れた状態です **LINK:** ベースステーションにリンクしています

## **システムのセットアップ**

<span id="page-13-0"></span>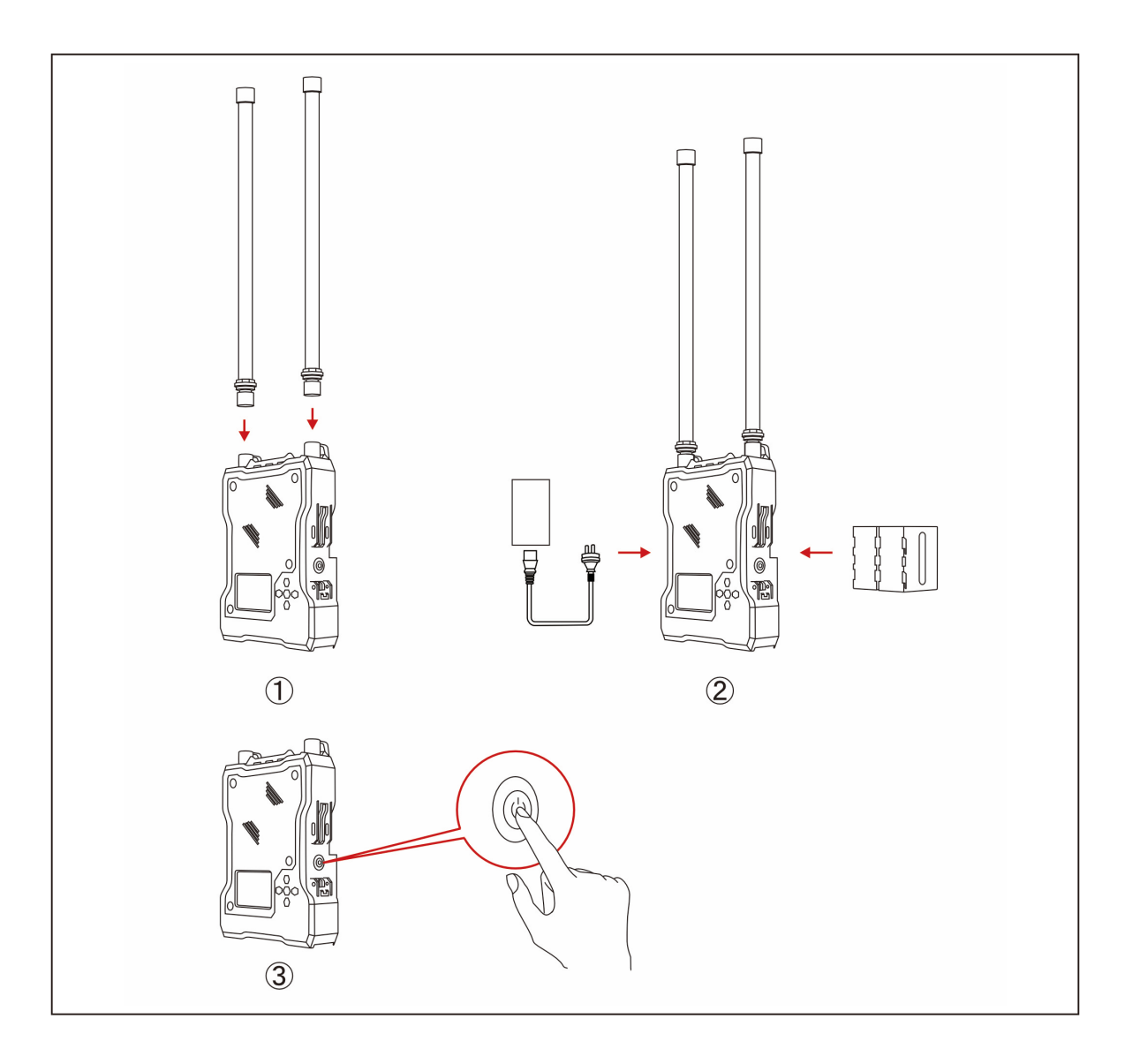

- 1. ベースステーションのセットアップ
- ① 上図のように付属のグラスファイバーアンテナを取り付けます(無指向性にしたい場合)。 ベースステーション内蔵のパネルアンテナを利用してベースステーション正面方向への指向性 を希望する場合は、グラスファイバーアンテナを取り付けないで下さい。
- ② 電源アダプターを接続するか、Sony NP-F型のバッテリーを装着します。
- ③ 電源ボタンを押して、電源を入れす。

## **システムのセットアップ**

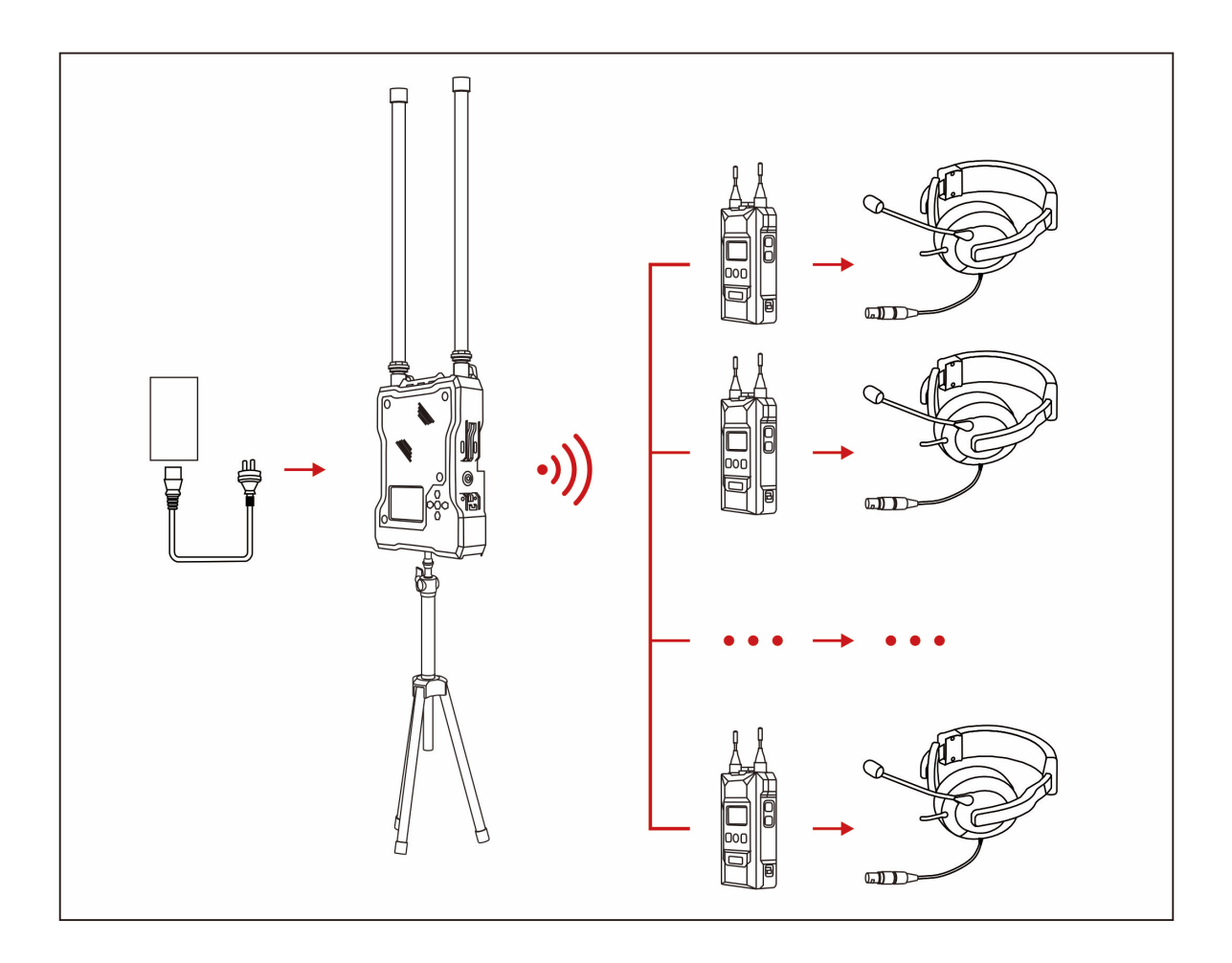

<span id="page-15-0"></span>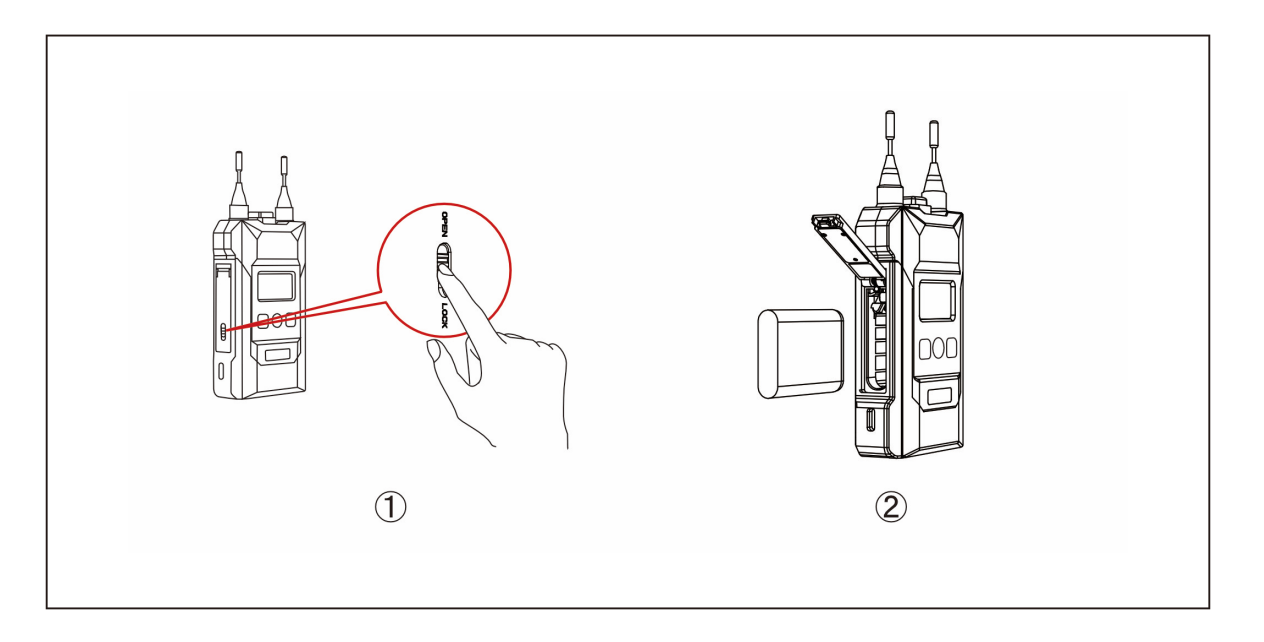

- 2. ベルトパックのセットアップ
- 1. バッテリー収納カバーを開けて、バッテリーに記載されている方向にバッテリーを入れます。
- 2. 電源スイッチをONにして、電源を入れます。
- 3. ベルトパックの状態が「LOST」から「LINK」に変われば、ベースステーションと接続状態にな っています。 表示が「MUTE」の場合はトークスイッチキーを押すと表示が「TALK」になり送話すること ができます。再度トークスイッチキーを押すと「TALK」が解除され、表示は「MUTE」に戻り ます。MUTE状態ではマイクがMUTEされていて送話することはできませんが、会話を聴くこ とはできます。
- 4. ベルトパックは、3.5 mm 4極プラグのスマートフォン用ヘッドセットとLEMOコネクターのヘ ッドセットの双方の接続に対応しています。
- 5. 4Wireまたは2Wireのオーディオインターフェイスを使用して他のインカムシステムに接続する 場合、ユーザーはインカムシステムの全体のゲインをバランスさせるために、ベースステーシ ョンのメニューで入力および出力のゲイン(利得)を調整することができます。
- 6. 一定期間放置されたバッテリーは休止状態になっています。完全な充電放電を 3回ほど繰り返 すことをお勧めします。
- 3. 再ペアリング

誤った操作などにより、ベルトパックのペアリングが外れて、番号が消えてしまうことがありま す。

ベルトパックをベースステーションに再接続するには、ベースステーションとベルトパックを USB Type-AからType-Cの変換ケーブルで接続します。ベルトパックの「Pair」メニューに入り、 ペアリングする任意の番号を選択します。ベースステーションとベルトパックの両方のディスプレ イに「Pairing...」と表示され、「Pairing Successful」と表示されたら、ベルトパックをベーステー ションから取り外します。

### <span id="page-16-0"></span>**システムのセットアップ**

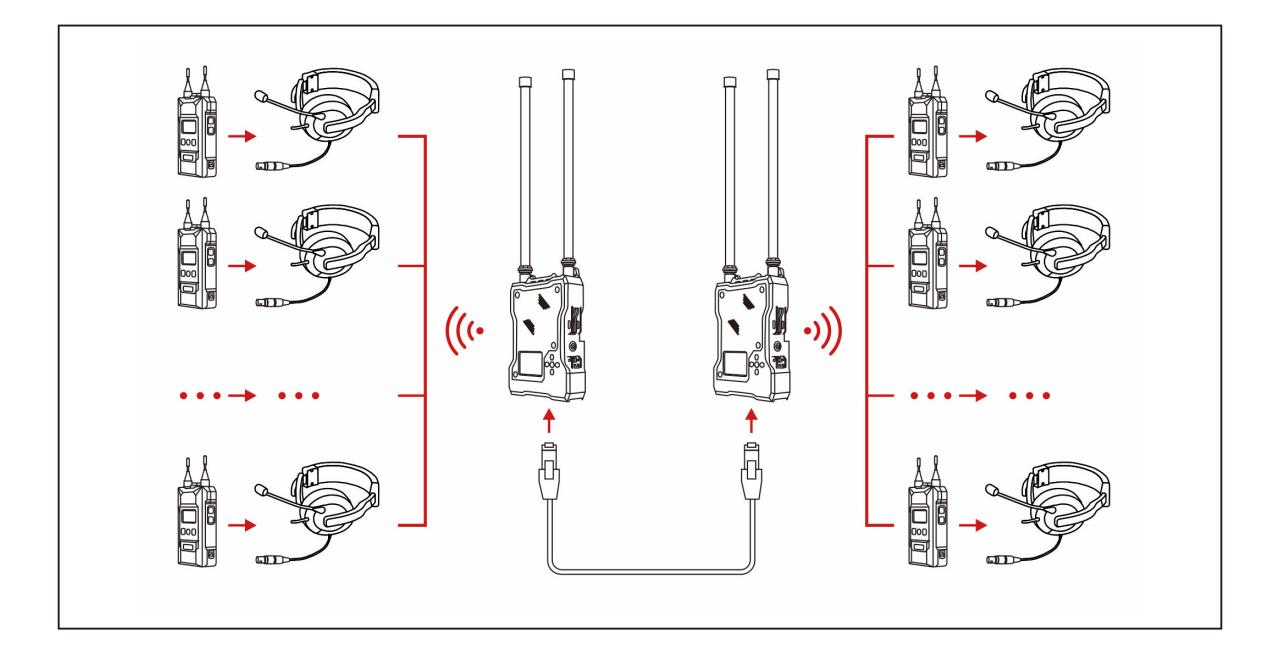

- 4. 2セットの機器をカスケード接続する
- 1. 付属の専用LANケーブルを使って、2台のベースステーションをカスケード接続し、ベルトパ ックの台数を増やすことができます。ベルトパックは最大16台まで増設することができます。 カスケード接続時には片方のベースステーションをスレーブデバイスに設定する必要がありま す。 ベースステーションをスレーブデバイスに設定して単独で使用すると、ベルトパックと通話で きなくなります。その場合、リセットしてマスターデバイスとして登録し直してください。
- 2. カスケード接続する場合、スレーブデバイスのベルトパック番号は自動的に9 ~ 16に変更され ます。
- 3. マスターデバイスがPoEアダプターを使用して電源の供給を受ける場合、PoEアダプターはマ スターデバイスのRJ45電源コネクターに接続する必要があります。 カスケード接続する場合は、マスターデバイスのPoEインターフェースとスレーブデバイスの RJ45電源コネクターをLANケーブルで接続する必要があります。 スレーブデバイスのRJ45電源コネクターは、バッテリーを使用せずにスレーブ マシンに電源供 給することが可能です。Sony NP-F型のバッテリーは、PoEアダプターを使用しないで電源を 供給する場合に利用できます。

**ガイド**

<span id="page-17-0"></span>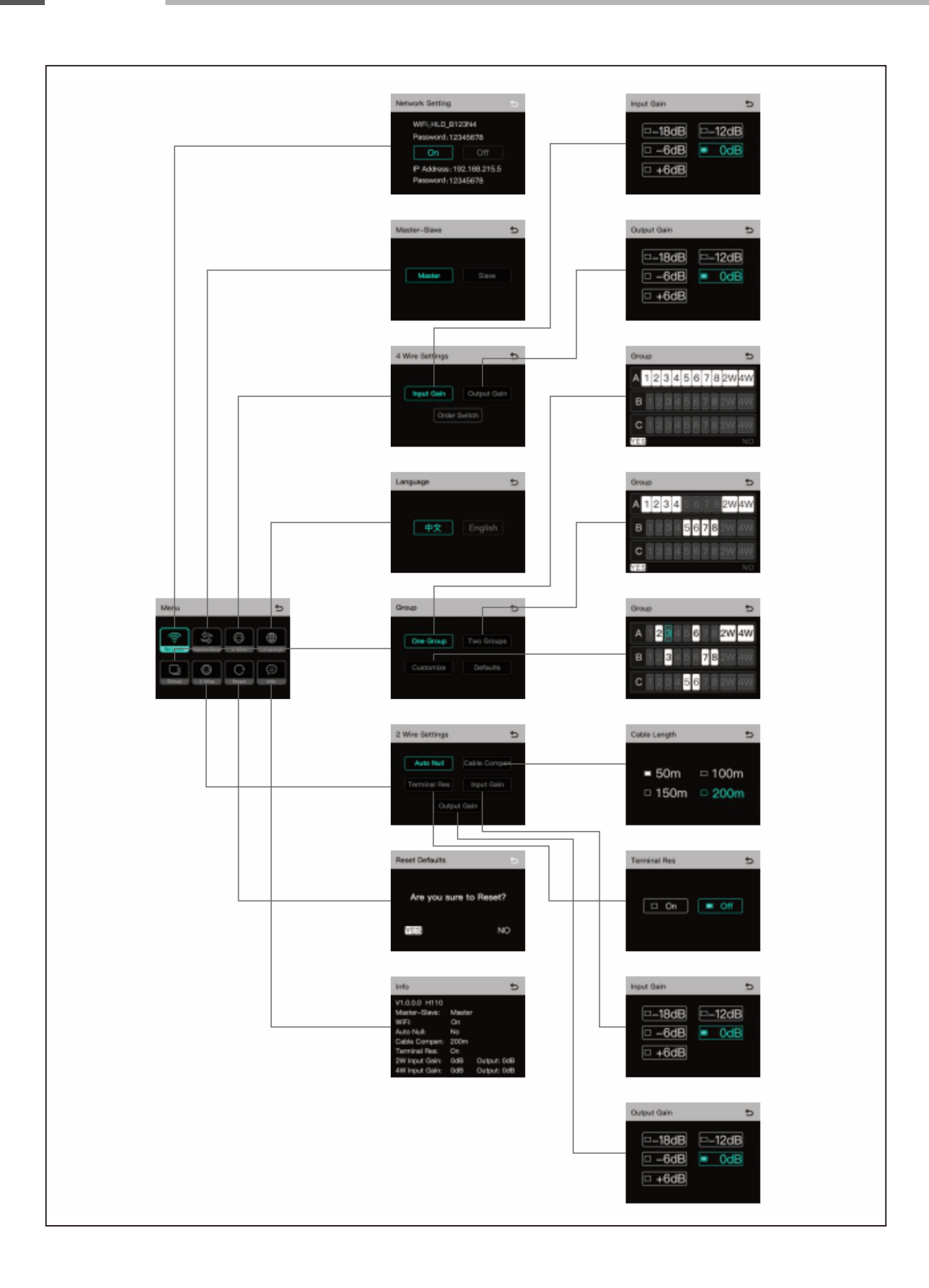

#### <span id="page-18-0"></span>**■ ベースステーション メニュー案内**

メニュー/選択キーを 3秒間長押しすると、メニュー モードに入ります。 メニュー機能の解説(上段左から)は以下の通りです。

- 1. 「Network」を選択すると、Wi-Fiのオン/オフ、Wi-FiパスワードとIPアドレスの確認が できます。
- 2. 「Master and Slave」を選択すると、ベースステーションをマスターデバイスまたは スレーブデバイスとして設定します。
- 2-1 ベースステーションが1台のみの場合は、ベースステーションをマスターデバイスとして設定 する必要があります。 2台のベースステーションをカスケード接続する場合は、ベースステーションをマスターまた はスレーブ デバイスとして設定することができます。
- 2‒2 ベースステーションをマスターデバイスに設定すると、ベルトパック番号は自動的に1 ~ 8に 切り替わります。
- 2‒3 この機能は、2台のベースステーションをLANケーブルでカスケード接続した場合にのみ使用 できます。ベースステーションが 1台のみの場合は、ベースステーションをマスターデバイス として設定する必要があります。
- 3. 「4Wire」を選択すると、4Wireインターカムとの設定に入ります。
- 3‒1 4Wireインターカムの入力/出力ゲインを調整するメニューに入ります。
- 3-2 RJ45 4Wire接続端子のピン3をAudio Inに割り当てるか、Audio Outに割り当てるかを選択 します。 Audio In +に割り当てた場合、Clear-Com HMEの4Wire端子とストレートケーブルで接続す ることが可能です。Audio Out +に割り当てた場合、Clear-Com HMEの4Wire端子と同等の ピン接続となります。
- 4. 「Language」を選択し、言語を中国語または英語に切り替えます。
- 5. 「Group」を選択して、グループ設定に入ります。
- 5‒1 1グループ設定

すべてのベルトパック、2Wire、4Wire機器をグループ Aにまとめます。ベルトパックの Aグ ループキーのインジケーターランプがオレンジ色に点灯します。

5‒2 2グループ設定

1 ~ 4番のベルトパック、2Wire、4Wire機器をグループ Aに、5 ~ 8番のベルトパックをグル ープBにグループ分けします。ベルトパックの対応するグループキーのインジケーターランプ がオレンジ色に点灯します。

5‒3 カスタマイズ

方向キーと選択キーを使って、ベルトパック、2Wire、4Wire機器を自由にグループ化するこ とができます。設定後、ベルトパックの対応するグループキーのインジケーターランプがオレ ンジ色に点灯します。

5‒4 デフォルト すべてのベルトパック、2Wire、4Wire機器をグループ Aにまとめます。

**ガイド**

6. 「2Wire」を選択すると、2Wireインターカムとの設定に入ります。

2Wire機器を接続した後、対応するベースステーションのケーブル長補正とターミネーションを設 定します。

- 6‒1 2Wire機器の電源を入れます。 2Wire機器のマイクをオフにして、2Wire回線上に他の音声が送信されていないことを確認し てください。そうしないとAuto Nullに影響が出ます。 「Auto Null」を選択し、接続されている2Wire回線のオートヌル調整を完了します。
- 6‒2 「Cable Compen」を選択し、ベースステーションに直接接続している2Wire回線のケーブル 長を確認します。ケーブル長に応じて対応する補償を選択します。
- 6‒3 「Terminal Res」を選択し、2Wire回線が2Wireのマスターステーションなどでターミネーシ ョンされている場合は、Terminal Res.(ターミネーション抵抗)をOffにします。2Wire機 器側でターミネーションをかけていない場合はOnのままにしておきます。
- 6‒4 「Input Gain」を選択して入力ゲイン(利得)調整メニューに入り、対応する利得レベルを選 択して入力信号を適正な値に調整します。
- 6‒5 「Output Gain」を選択して出力ゲイン(利得)の調整メニューに入り、対応する利得レベル を選択して出力信号を適正な値に調整します。
- 7. 「Reset」を選択すると、ベースステーションで設定されたすべての設定情報がデフォル トに戻ります。
- 8. 「Info」を選択すると、ベースステーションの情報を確認できます。

<span id="page-20-0"></span>**ガイド**

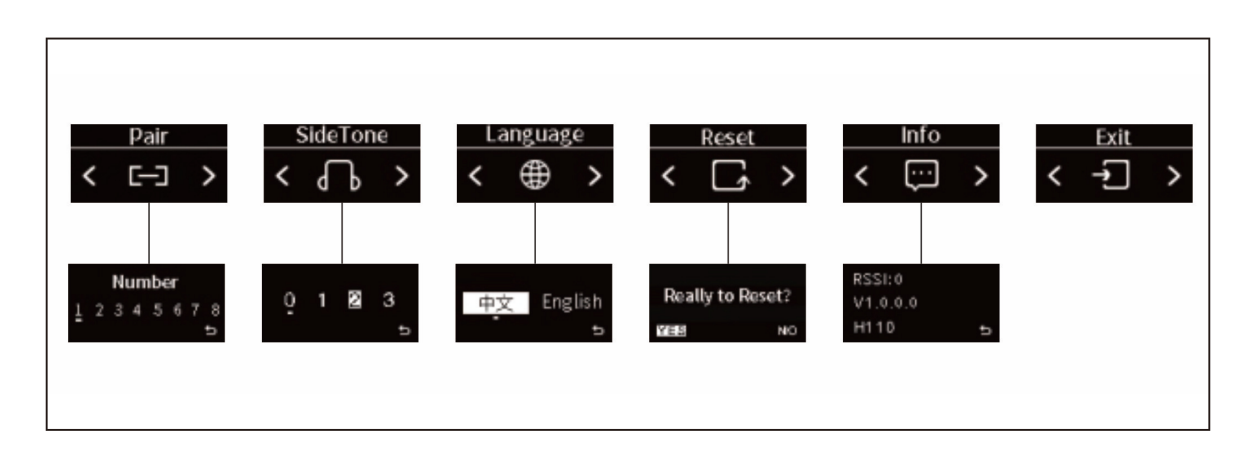

#### **■ ベルトパックメニュー**

ボリューム + ボタンとボリューム - ボタンを 3秒間長押しするとメニューが表示され、上図のよう に各機能が表示されます。

- 1. ベルトパックとベースステーションをUSB Type-AからType-Cへの変換ケーブルで接 続します。 「Pair」を選択すると、ベルトパックとベースステーションがペアリングされます。 使用可能な番号を1 ~ 8の中から選択してペアリングを確認すると、ベースステーションとベル トパックの両方のディスプレイに「Pairing...」と表示されます。 ディスプレイに「Pairing Successful」と表示されたら、ベルトパックをベースステーション から取り外します。
- 2. 「Side Tone」を選択し、サイドトーンの出力音量を設定します。

サイドトーン(側音)とは自分の声の跳ね返りの音です。サイドトーンが全くないとベルトパ ックが送信しているのか判断できません。サイドトーンがあるとベルトパックが送信状態に入 っていることが確認できます。サイドトーンが大きすぎると通信相手の声が聴き取りにくくな ります。

レベル 0ではサイドトーンはオフ、レベル1 ~ 3でサイドトーンは徐々に増加します。

- 3. 「Language」を選択すると、言語を中国語または英語に切り替えることができます。
- 4. 「Reset」を選択すると、ベルトパックで調整した設定を全てデフォルトに戻します。
- 5. 「Info」を選択すると、ベルトパックの情報を確認できます。
- 6. 「Exit」を選択するとメインメニューに戻ります。
- 7. 「Mode」を選択すると、ベルトパックのマイクゲインを変更できます。
- 8. 「Denoise」を選択すると、2Wire入力にかかっているノイズゲートのON/OFFを切り替 えることができます。

"OFF"でノイズゲートがはずれます。

<span id="page-21-0"></span>**■ DHCP設定**

### **NOTE: ベースステーションの選択キーを長押しし、メニュー画面の 「Network」を選択します。**

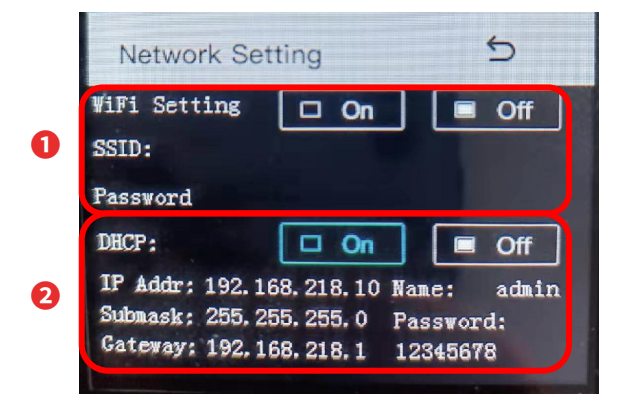

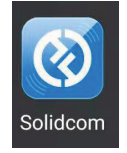

- ❶ Wi-Fiの初期設定はOFFになっています。ONを選択すると、SSIDとパスワードが 画面に表示されます。Solidcomアプリをスマートフォンにダウンロードすること で、Wi-Fi経由でベースステーションの設定をおこなうことができます。
- **2** 初期設定ではDHCPの機能はOFFになっており、すべてのIPアドレス情報は固定になっていま す。

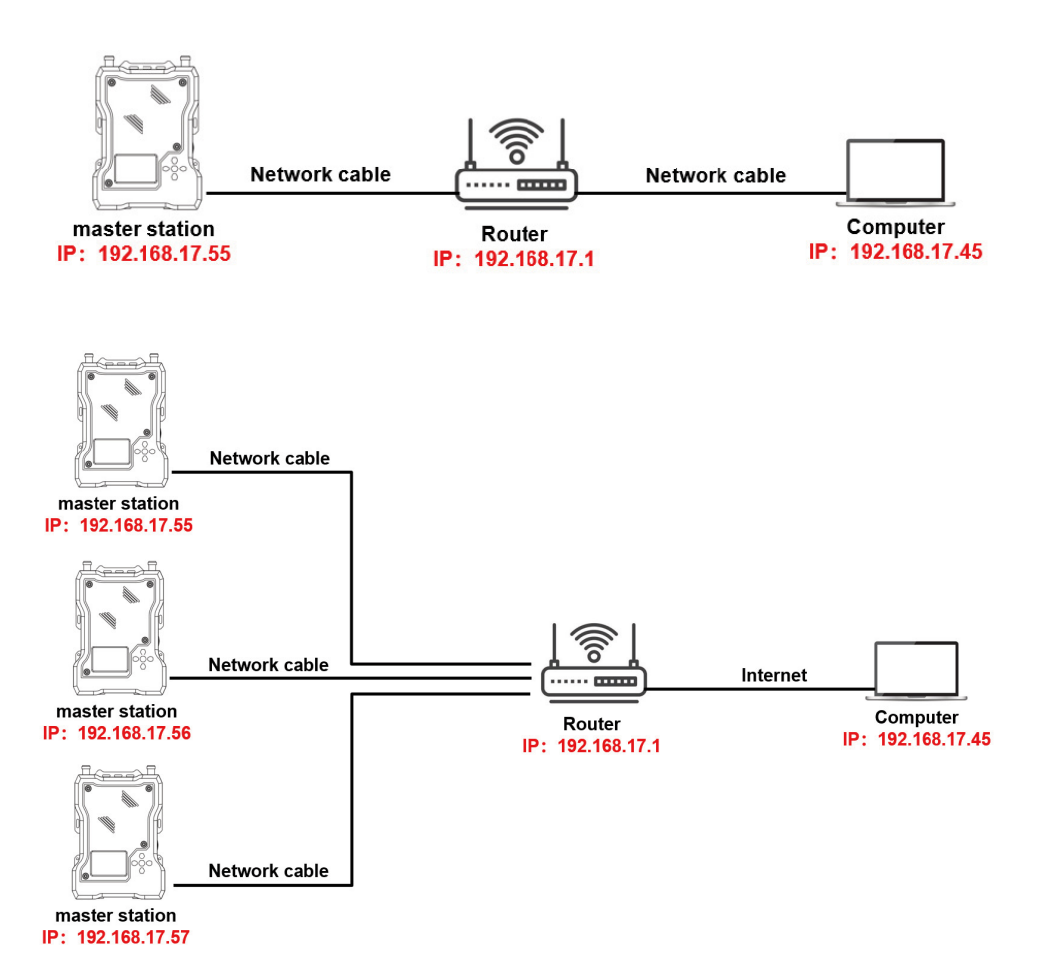

<span id="page-22-0"></span>**ガイド**

#### **■ ネットワーク**

PCとM1本体をLANケーブルで接続して、ブラウザ上でM1本体の設定を変更することができます。

**❶ PCとM1本体をLANケーブルで接続します。**

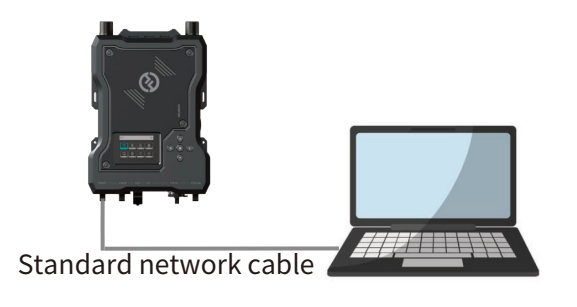

**❷ IPアドレスを手動で 192.168.218.XX に設定します。**

> **XXはM1本体のアドレスと同じになら ないよう、10や 1 1以外の任意の数字 を入力してください。**

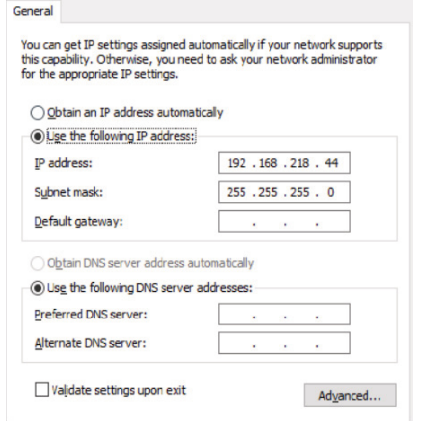

 $\bullet \bullet \bullet \quad \leftarrow \quad \searrow \quad \text{iii. } \texttt{A} \texttt{v} \texttt{h} \texttt{7--} \texttt{v} \qquad \qquad \text{Q} \texttt{m} \texttt{m}$ 

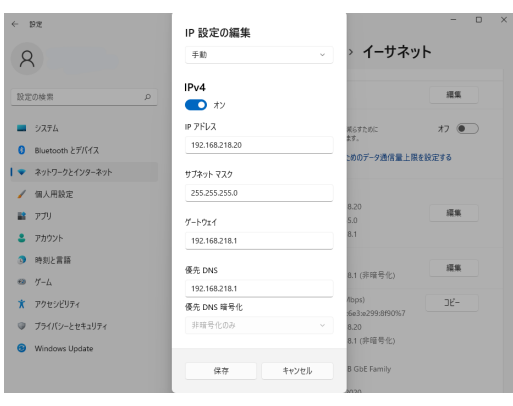

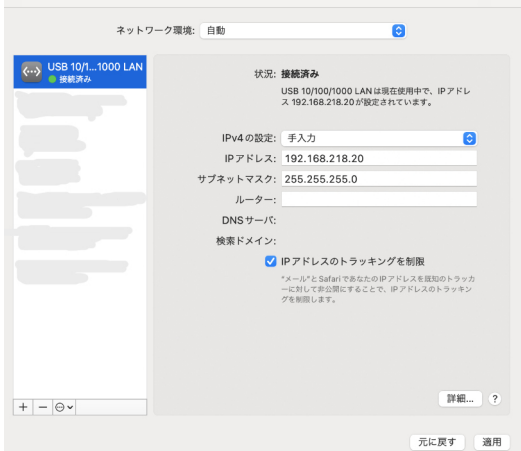

Windows設定画面 Mac設定画面

## **ガイド**

**❸ Google Chromeを立ち上げ、ベースステーション本体のIPアドレスを打ち 込みます。**

**ベースステーションの「Network」メニューから、本体のIPアドレスが確 認できます。**

**3** 192.168.218.10  $\leftarrow$   $\rightarrow$  $\mathcal{C}$ Google

### **❹**

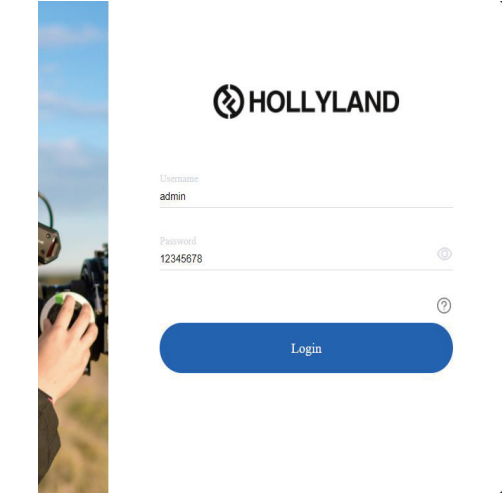

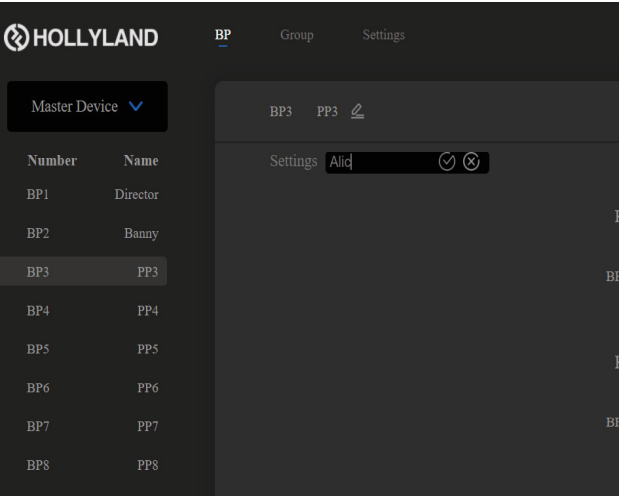

**ユーザーネームとパスワードを 以下の通り入力します。 Username: admin Password: 12345678**

**ウェブ上で本体の設定を変更します。**

#### <span id="page-24-0"></span>**■ スマートフォンアプリ使用による、Wi-Fi経由でのベースステーションの設定**

- 1. Solidcomアプリをスマートフォンにダウンロードします。
- 2. ベースステーションのメニュー画面から「Network」を選択し、"WiFi Setting"をOnにしま す。
- 3. 「Network」のメニューから、SSID(Wi-Fi名)とPasswordを確認します。
- 4. スマートフォンで「HLD」から始まるWi-Fiを探し、接続します。
- 5. Solidcomアプリを開いて接続します(スマートフォンの設定で、「位置情報の提供」は「許可 する」に設定してください)。

<span id="page-25-0"></span>**■ ベルトパックのネーム変更**

**NOTE: 個々のベルトパックのネームをアプリ上で、またはウェブ上で変更 できます。**

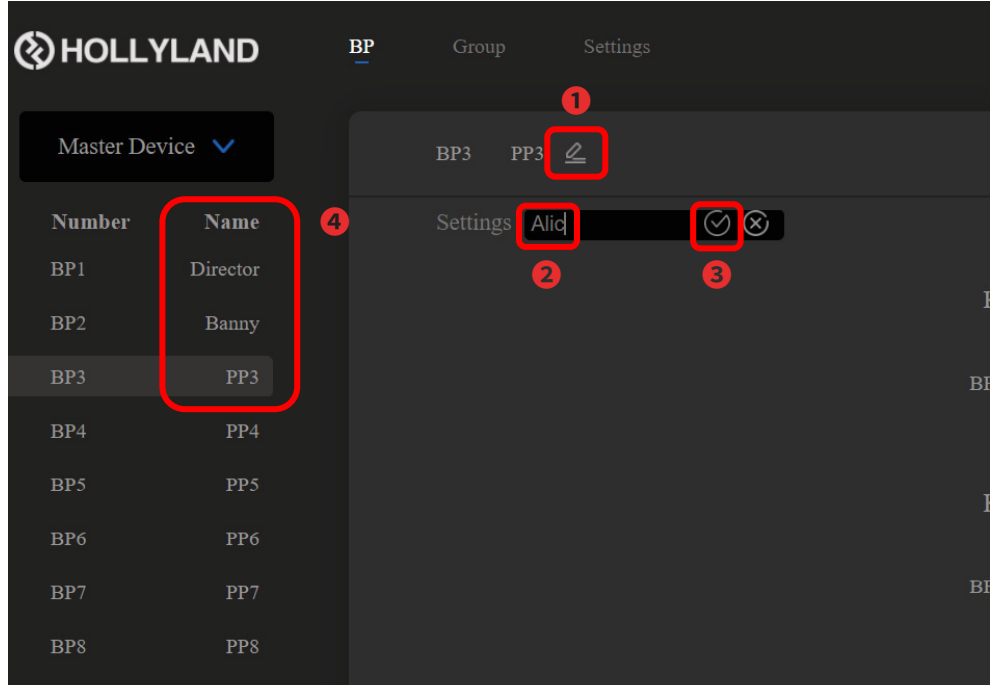

- ❶ ここを選択して、ベルトパックのネームを変更します。
- 2 8文字以内の任意のネームを入力します。
- <sup>3</sup> "√"をクリックして、設定を保存します。
- ❹ ネームが変更されているか確認します。

<span id="page-26-0"></span>**■ ベルトパック ワーキングモード**

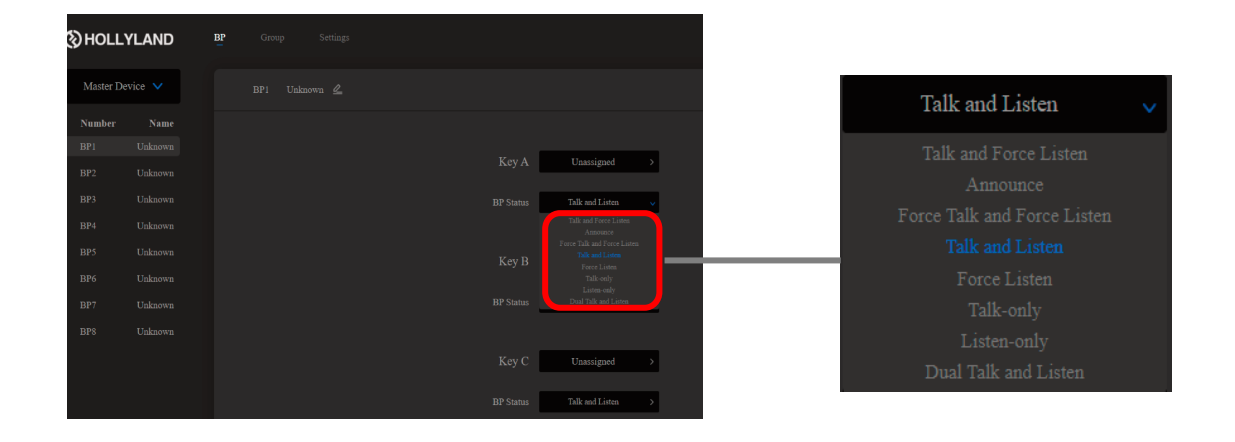

ベルトパックのワーキングモードを設定します。

8つのワーキングモードの詳細は、次ページ以降を参照してください。

**NOTE: 設定したワーキングモードをリセットする場合は、ベースステーショ ンのメニュー画面からリセットを選択します。 設定がリセットされると出荷時の設定(ベルトパックのキーボタンを ダブルクリックで、グループに出たり入ったりが可能)に戻ります。**

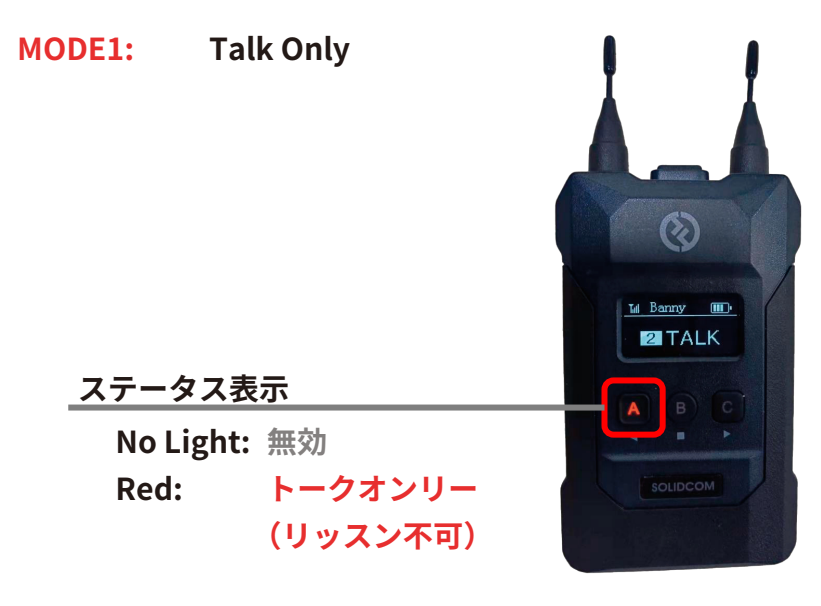

**キーボタンをクリックでワークモード切替。 キーボタン長押しでPTT(プッシュトーク)、リッスン不可。**

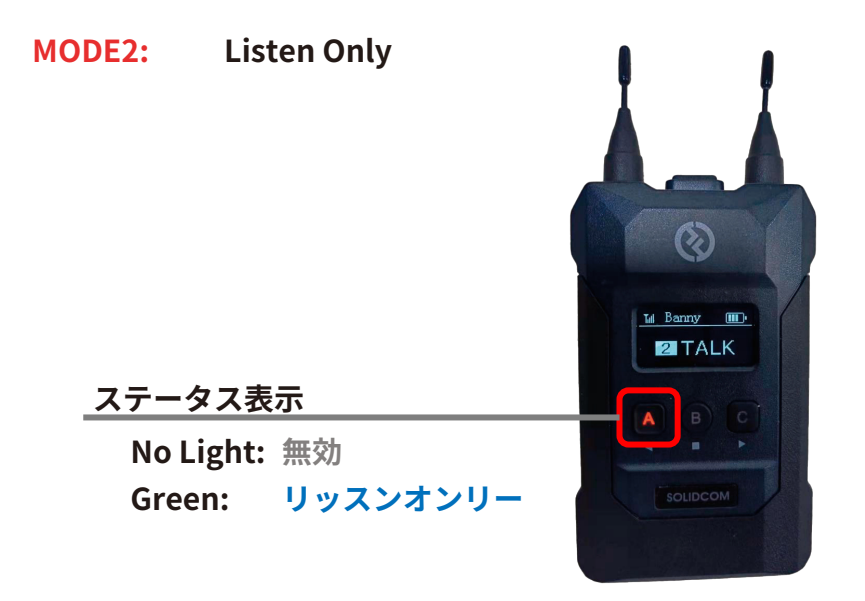

**キーボタンをクリックでワークモード切替。 キーボタンを長押しすると、その間だけリッスンのみ(トーク 不可)。**

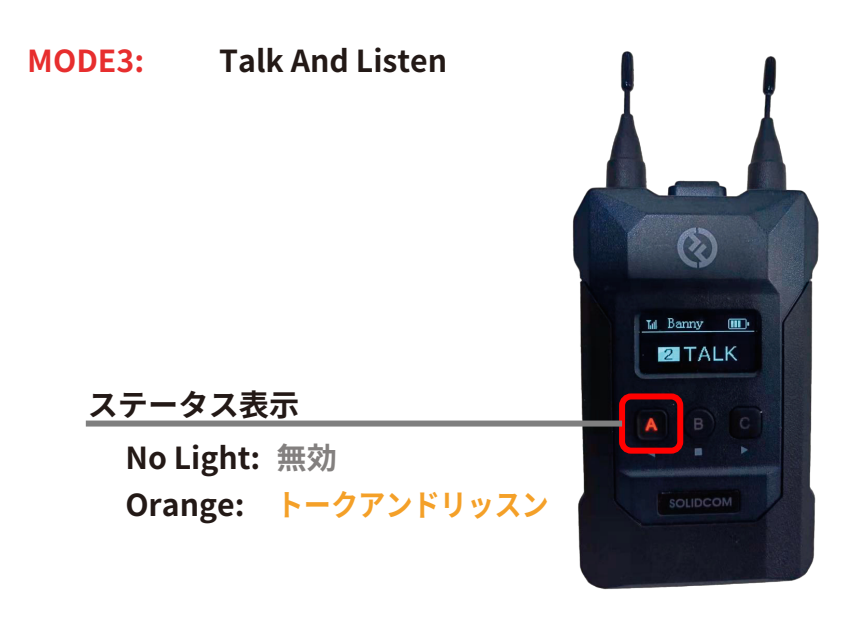

**キーボタンをクリックでワークモード切替。 キーボタンを長押しすると、その間だけリッスンとトーク (PTT)。**

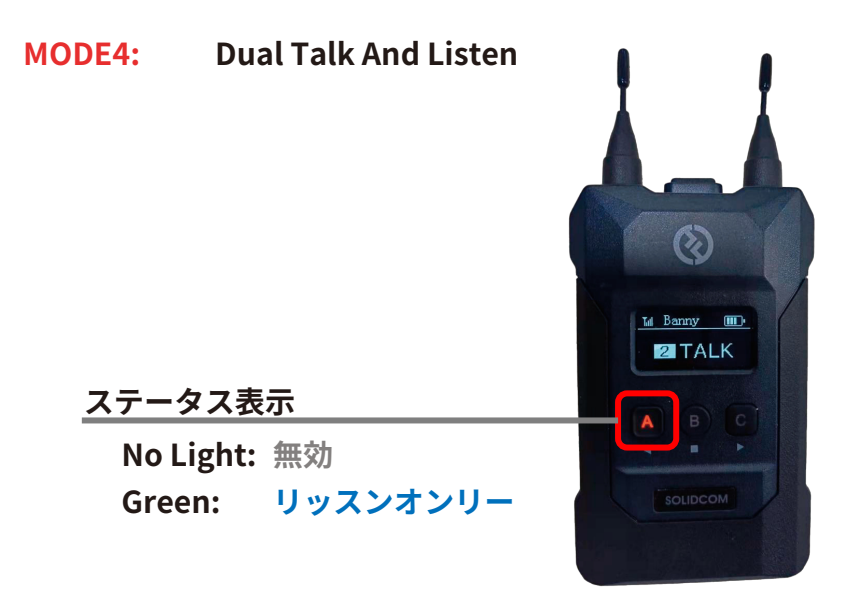

**キーボタンをクリックでワークモード切替。 No Lightの状態からキーボタン長押しでトークオンリー (Red)。 Greenの状態からキーボタン長押しでトークアンドリッスン (Orange)。**

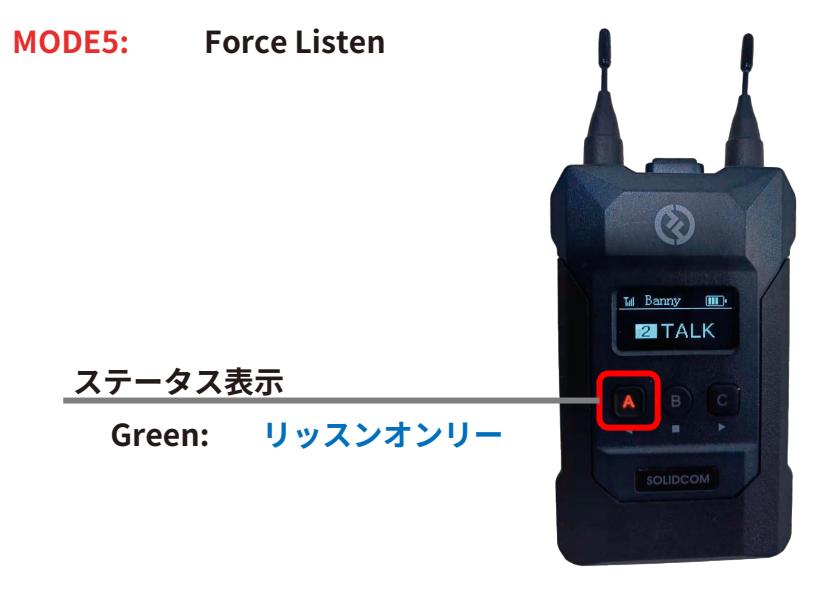

**ワークモード切替不可。**

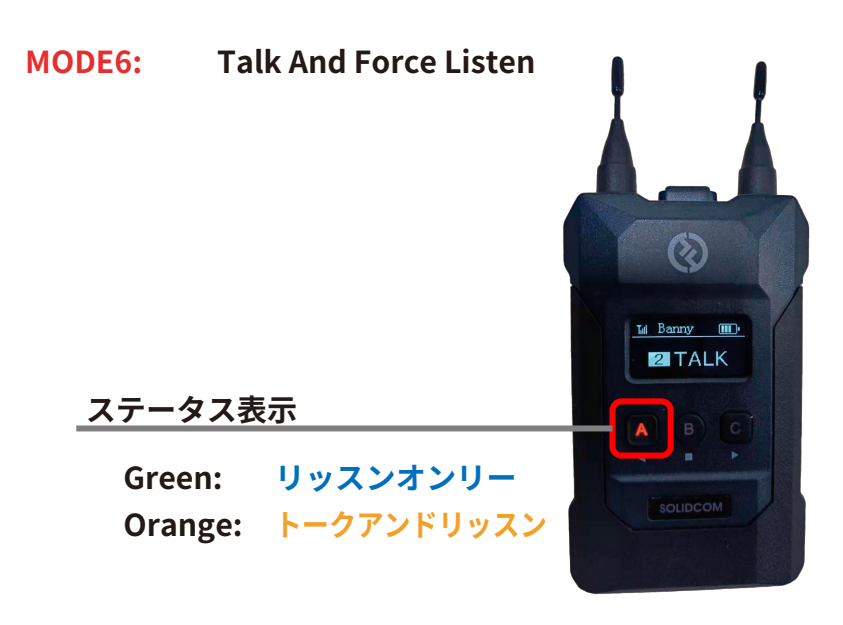

**キーボタンをクリックでワークモード切替。 キーボタン長押しでトーク(+リッスン)。**

**ガイド**

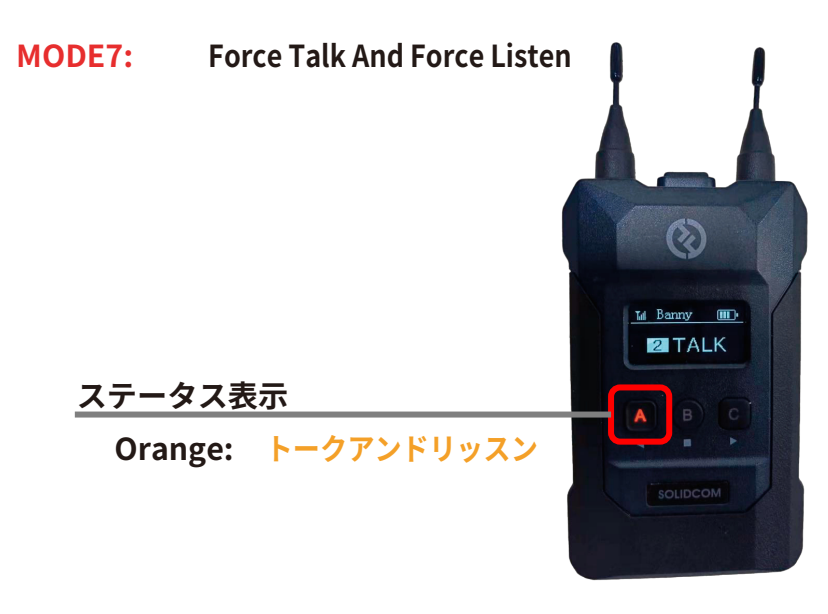

**ワークモード切替不可。**

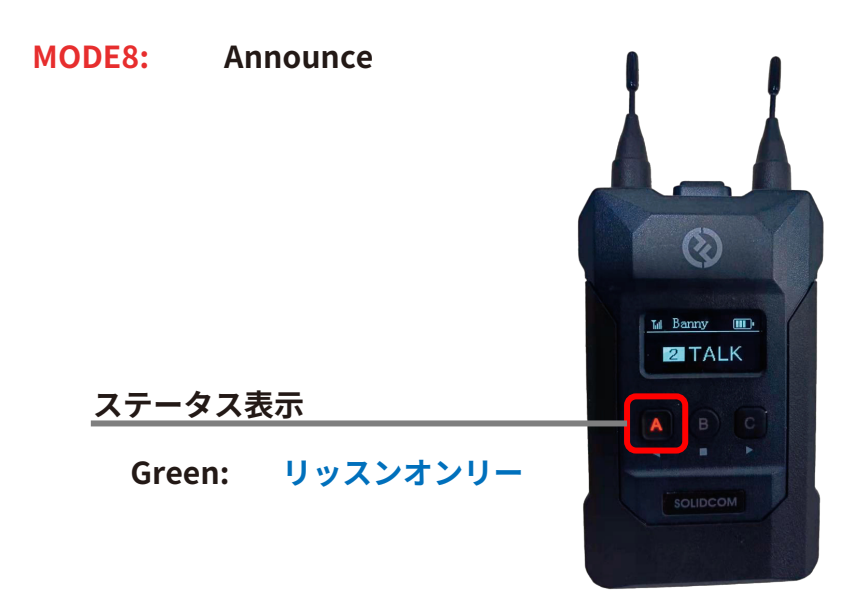

**ワークモード切替不可。 キーボタン長押しでトーク一斉送信。**

<span id="page-31-0"></span>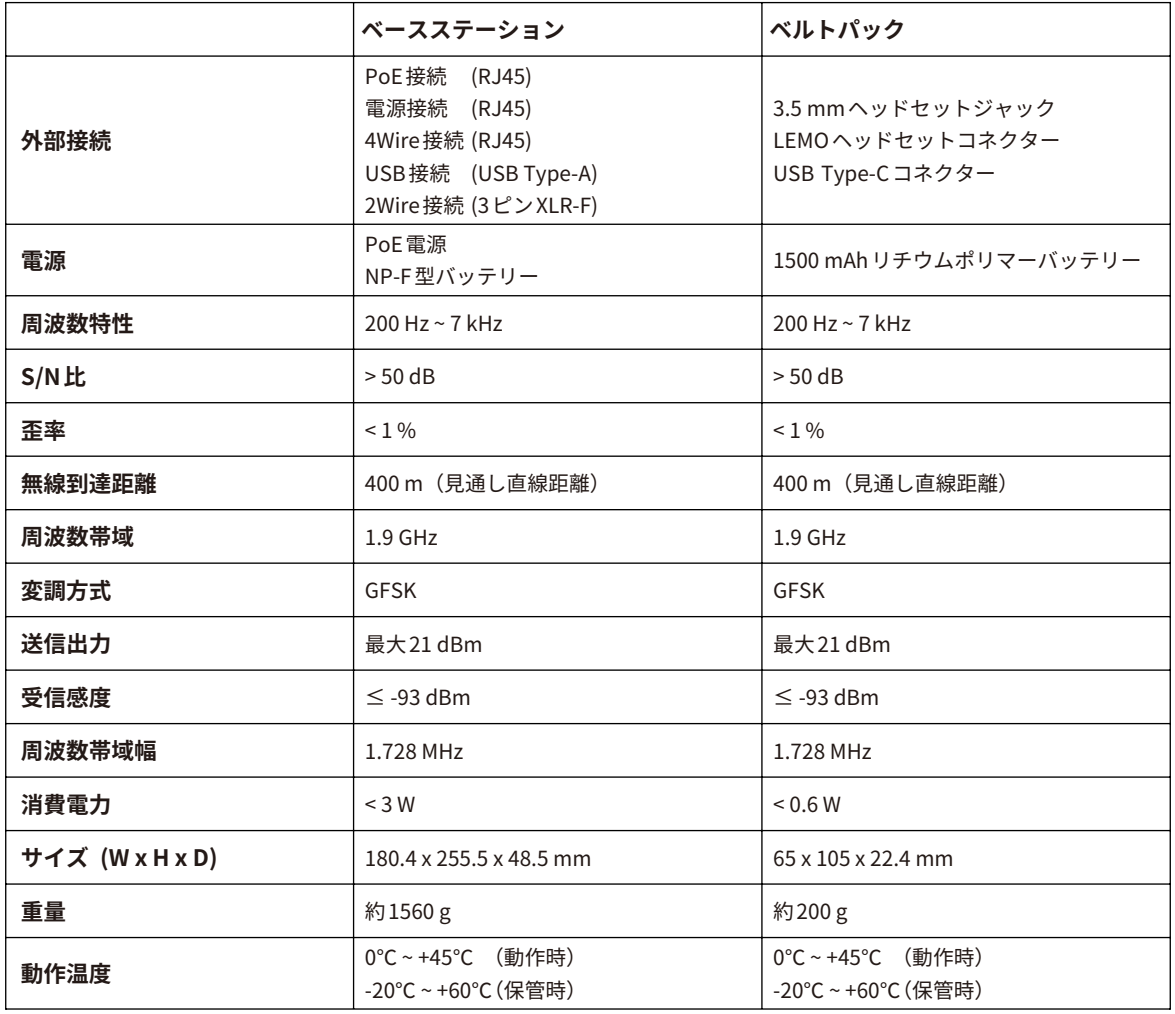

#### ■ 安全上の注意

暖房器具、調理器具、高圧容器(電子レンジ、電磁調理器、電気オーブン、電気ストーブ、圧力 鍋、湯沸かし器、ガスコンロなど)などに付属品やベルトパックを入れないでください。 チャージャー、接続用ケーブルとバッテリーは、必ずオリジナルのものを使用してください。メー カーの認定を受けていない、または適合しないチャージャー、接続ケーブル、バッテリーを使用す ると感電、火災、爆発などの危険があります。

<span id="page-32-0"></span>製品の使用中に問題が発生した場合や、サポートが必要な場合は、下記までご連絡ください。

SOLIDCOM日本正規代理店 ㈱スタジオ イクイプメント 〒154-0002 東京都世田谷区下馬5-2-10 TEL: 03-3795-3111 http://www.studioequipment.co.jp/

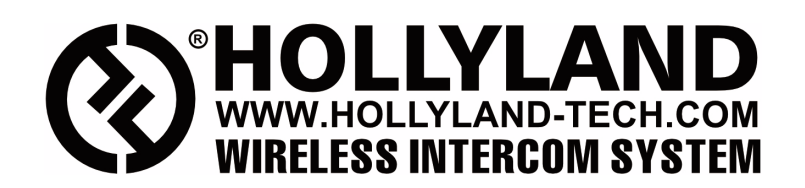

- Hollyland Products User Group
- **C** HollylandTech

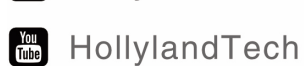

- Support@hollyland-tech.com
- www.hollyland-tech.com

## SHENZHEN HOLLYLAND TECHNOLOGY CO., LTD

8F, 5D Building, Skyworth Innovation Valley, Tangtou, Shiyan, Baoan District Shenzhen, China.